# **Advances in LS-DYNA® for Metal Forming (I)**

Xinhai Zhu, Li Zhang, Yuzhong Xiao, and HouFu Fan *Livermore Software Technology Corporation*

# **Abstract**

*The following will be discussed:*

- *Enhancements in \*CONTROL\_FORMING\_ONESTEP*
- *Smoothing of strain ratio (β) for failure prediction under nonlinear strain paths, with \*CONTROL\_ FORMING\_TOLERANC*
- *"Soft 6" contact improvement for gage pin contact*
- *Weld line mapping with \*INTERFACE\_WELDLINE\_DEVELOPMENT*
- *Improvements in \*BOUNDARY\_SPC\_SYMMETRY\_PLANE (SET)*
- *Improvements in springback compensation*
- *Improvements in \*ELEMENT\_LANCING*

# **Enhancements in \*CONTROL\_FORMING\_ONESTEP**

When one-step forming method was first introduced back in 2011, all quadrilateral elements in the model were split into two triangular elements internally for calculation. As of Dev112682, this original formulation (with no option) is set as option TRIA. A new option QUAD (one integration point in plane, Dev112071) is now available supporting quadrilateral elements, and with improved algorithm in various areas, which leads to better results. In addition, this option greatly improves calculation speed under multiple CPUs in SMP mode. Another new option QUAD2 (four integration points in plane) improves upon the option QUAD with fully integrated element formulation, which further improves results in terms of thinning and plastic strain with slightly longer CPU times.

Results in [Figure 1,](#page-1-0) [Figure 2](#page-1-1) and [Figure 3](#page-2-0) show thickness and effective plastic strain contour plots for option TRIA, QUAD and QUAD2, respectively. In the areas marked, both thickness and plastic strains are better in QUAD2 than the other options.

Performance comparisons among the three options can be found in [Table 1.](#page-2-1) The option QUAD2 is set as the default option as of Revision 112682 and is the recommended option.

On a general note, more stretch in the part could be achieved by using the option \_DRAWBEAD. In addition, process parameters, such as blank size (final blank shape) should be carefully considered to achieve a realistic one-step simulation results.

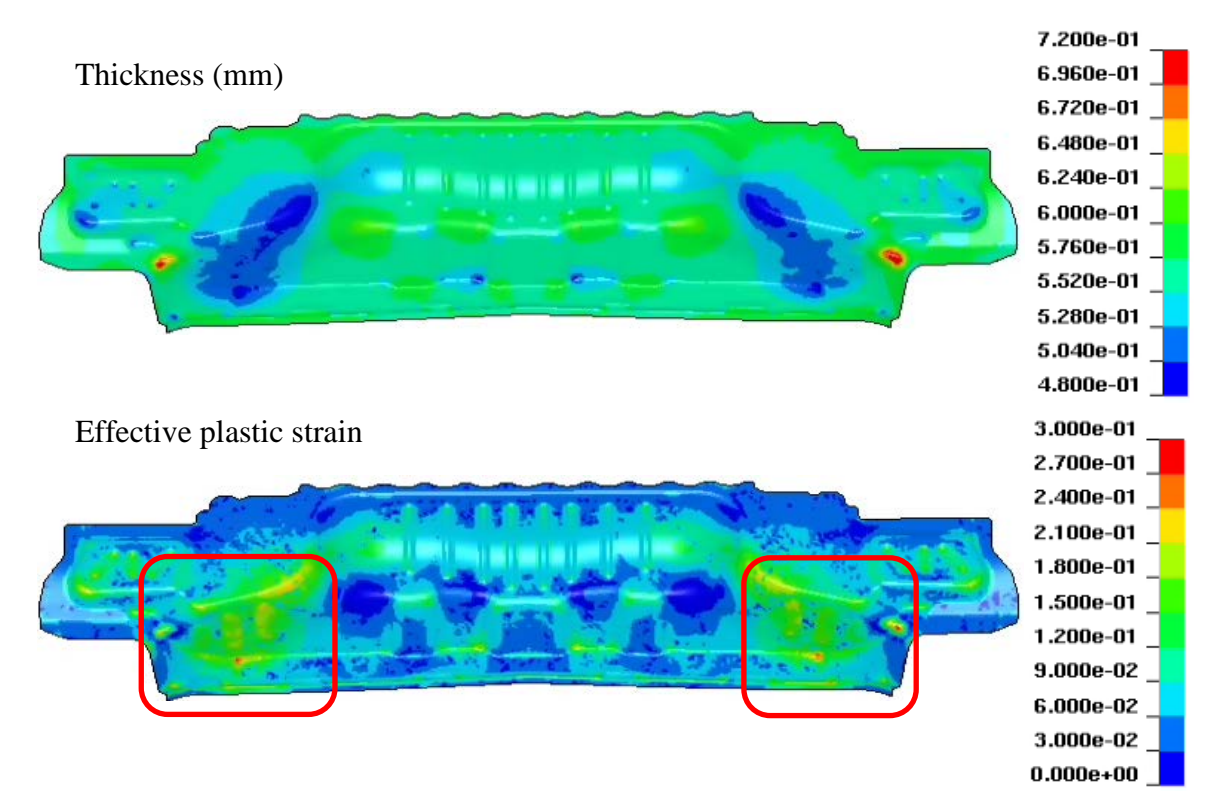

**Figure 1 Results from the original option TRIA.**

<span id="page-1-0"></span>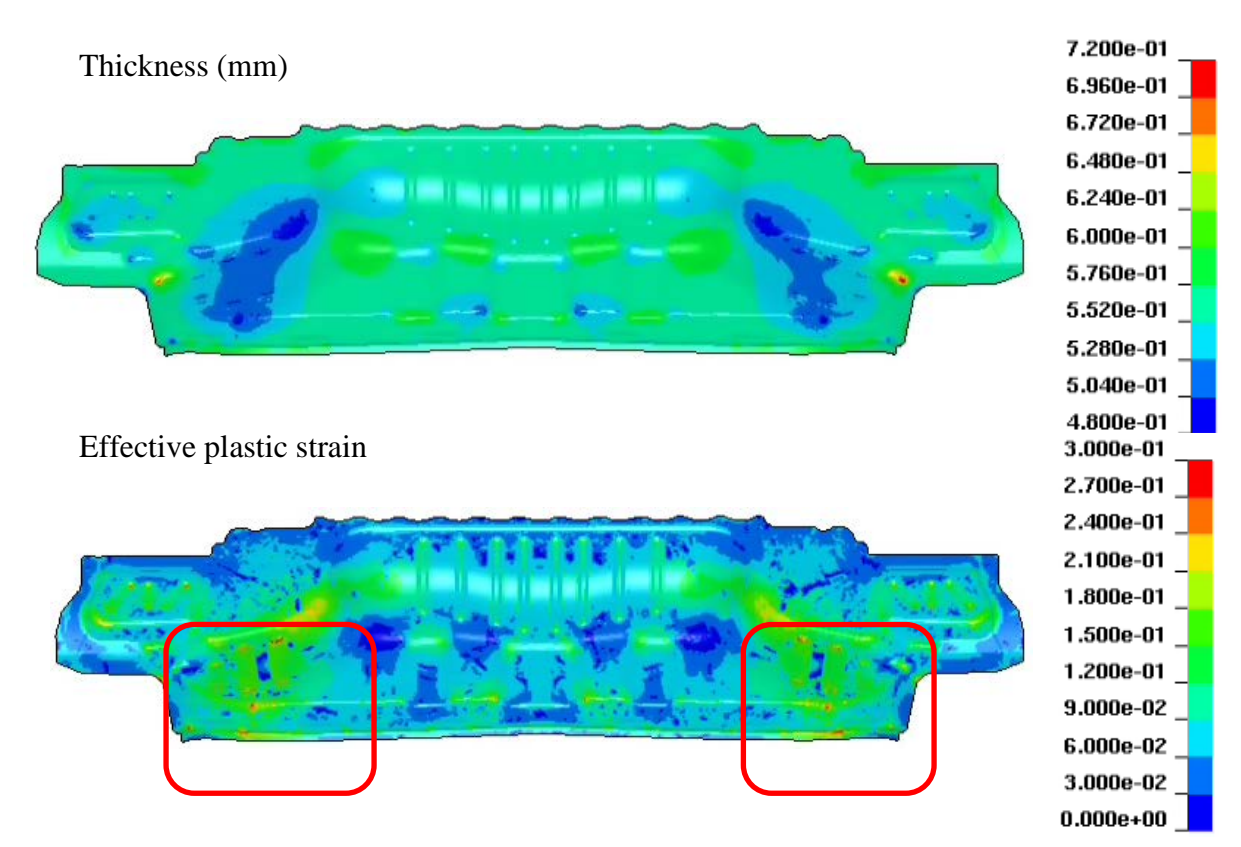

<span id="page-1-1"></span>**Figure 2 Results from option QUAD**

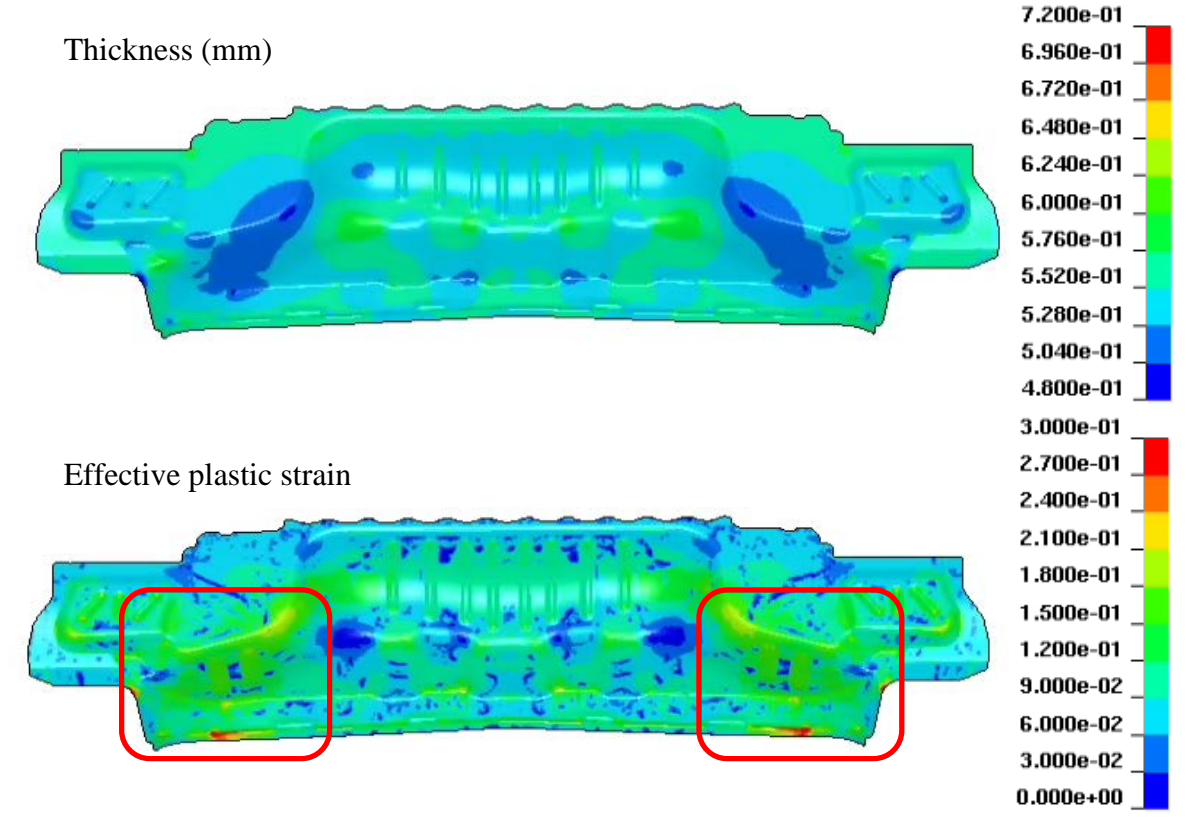

**Figure 3 Results from option QUAD2**

<span id="page-2-1"></span>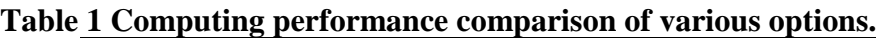

<span id="page-2-0"></span>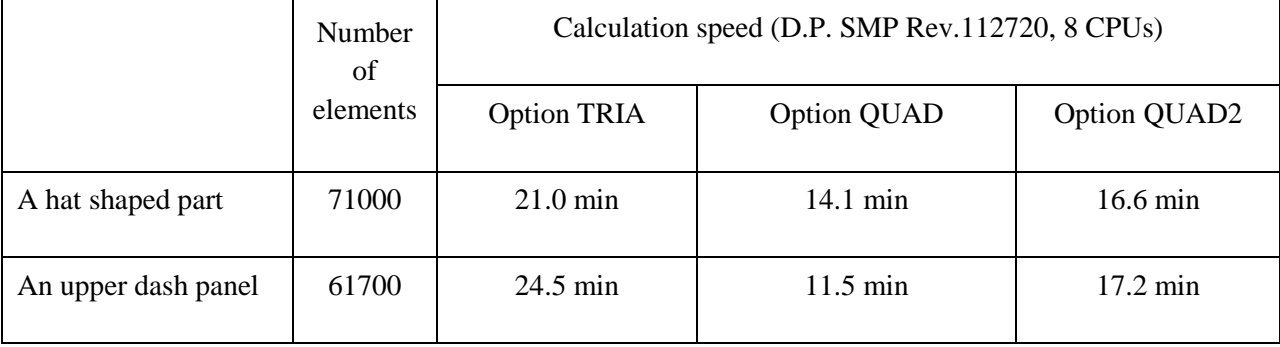

# **Smoothing of Strain Ratio (β) with \*CONTROL\_FORMING\_TOLERANC**

Formability Index (F.I.) is used to assess sheet metal formability (necking failure). Explicit dynamic analysis introduces noises in strain ratio (minor/major strain increment) calculation affecting the F.I. values. A new keyword \*CONTROL\_FORMING\_TOLERANC was developed jointly with the Ford Motor Company, to address the issue.

The incremental change of in-plane major and minor strains are smoothed according to the following formula:

$$
\Delta \epsilon 1_{(n-1)} * (1 - \alpha) + d\epsilon 1_{(n)} * \alpha
$$
  

$$
\Delta \epsilon 2_{(n-1)} * (1 - \alpha) + d\epsilon 2_{(n)} * \alpha
$$

where,  $d\epsilon 1_{(n)}$  and  $d\epsilon 2_{(n)}$  are incremental changes of  $\epsilon 1$  and  $\epsilon 2$  in the current time step *n*,  $\Delta \epsilon 1_{(n-1)}$  and  $\Delta \epsilon_{n-1}$  are incremental changes of  $\epsilon_1$  and  $\epsilon_2$  in the previous time step *n-1*. The weighting coefficient  $\alpha$ regulates the smoothness of the incremental changes in  $\epsilon$ 1 and  $\epsilon$ 2.

Strain ratio  $\beta$  results from smoothed incremental major and minor strains and stored in history variable #2 along with additional information (see [Table 2](#page-3-0) for details) in ".o" file if running in a batch queueing system, or directly dumped onto the screen if running in an interactive window.

$$
\beta = \frac{\Delta \epsilon 2_{(n-1)} * (1 - \alpha) + d\epsilon 2_{(n)} * \alpha}{\Delta \epsilon 1_{(n-1)} * (1 - \alpha) + d\epsilon 1_{(n)} * \alpha}
$$

The upper limit of  $\beta$  is set at 1.0 while the lower limit is:

$$
-\frac{\bar{r}}{1+\bar{r}}
$$

where  $\bar{r}$  is the anisotropic parameter:

$$
\bar{r} = \frac{r_0 + 2r_{45} + r_{90}}{4}
$$

where  $r_0$ ,  $r_{45}$  and  $r_{90}$  are Lankford parameter in the rolling, diagonal and transverse direction, respectively.

The keyword is applicable to \*MAT\_036, \*MAT\_037, \*MAT\_125, \*MAT\_226, with the nonlinear strain path option (NLP). History variables are summarized below for \*MAT\_036, \*MAT\_037, \*MAT\_226:

#1 - F.I.

#2 - β (strain ratio)

#3 - effective plastic strain

For \*MAT 125, history variables are designated as follows:

#24 - F.I.

#25 - β (strain ratio)

#26 - effective plastic strain

As shown in [Figure 4,](#page-4-0) beta smoothed using smoothing algorithm is much better than unsmoothed one. Most importantly, a plot of strain path [\(Figure 5\)](#page-4-1) in the traditional FLD space ( $\epsilon$ 1 vs.  $\epsilon$ 2) confirms the terminal beta is approximately 0.9, which is much closer to the smoothed beta value (Figure **Error! Reference source not found.**) at the end of the simulation.

<span id="page-3-0"></span>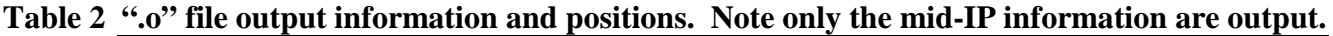

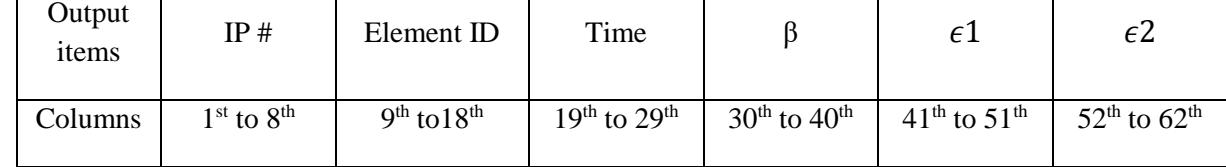

<span id="page-4-0"></span>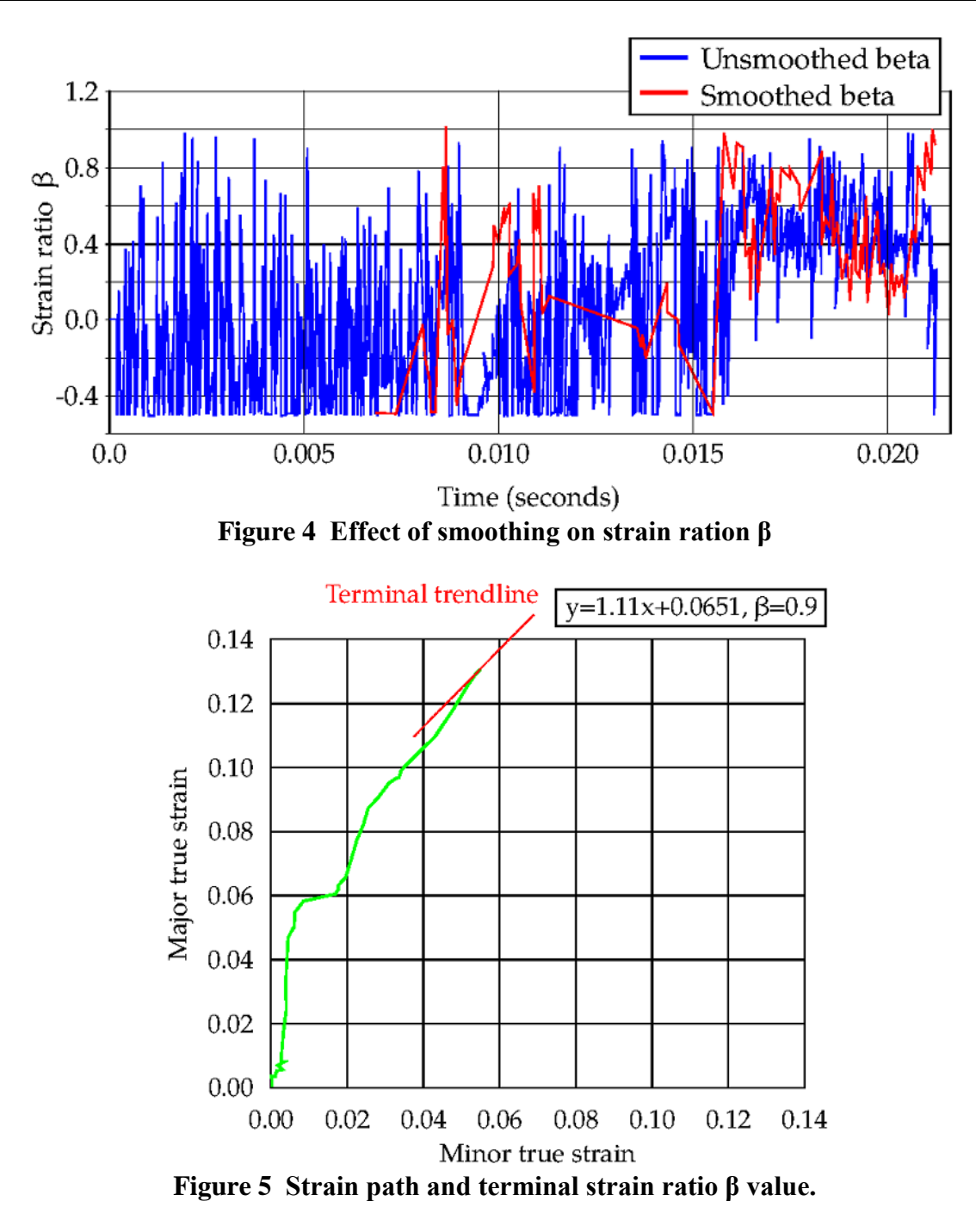

# **"Soft 6" Contact Improvement for Gage Pin Contact**

<span id="page-4-1"></span>Contact option SOFT=6 can be activated in \*CONTACT\_... Optional Card A, using the variable SOFT. This specialized contact treatment addresses contact issues in situation where blank gage pins are narrow or small and blank mesh are coarse [\(Figure 6\)](#page-5-0), leading to missing contact in some cases. This feature applies to gravity loading and forming of sheet blank with mesh, and for use with \*CONTACT\_FORMING\_NODES\_TO SURFACE only. In addition, the variable ORIENT in \*CONTROL\_CONTACT must be set to "4". Currently this feature is available in double precision, SMP only, starting in Revision 81297 and later releases.

Nodes along the entire or a portion of the blank edge to be contacted with gage pins must be included in a node set for the variable SSID in \*CONTACT\_FORMING\_NODES\_TO\_SURFACE [\(Figure 7](#page-6-0) left). The nodes in the node set must be listed in a consecutive order, as defined "by path" in *LSPP4.3*, under *Model*  $\rightarrow$  *CreEnt*  $\rightarrow$  $Cre \rightarrow Set Data \rightarrow *SET \; NODE.$  Note there is no thickness existing for either the blank edge or the gage pins. *Starting in Revision 110072, SSID in \*CONTACT\_FORMING\_NODES\_TO\_SURFACE can be input as part ID of the blank, making it much easier to use SOFT=6.*

In an example shown in [Figure 7,](#page-6-0) a gage pin goes right through the blank edge without the use of the option. Using the option, the blank edge stops the gage pin correctly, in [Figure 8.](#page-6-1)

**IMPROVEMENT #1 (Revision 109342).** Instead of defining a node set using SSTYP=4, an SSTYP of 3 (a part PID, **not the part set ID**) can also be used for the SSID, simplifying the definition of contact interfaces for  $SOFT=6.$ 

**IMPROVEMENT #2 (Revision 118623).** Certain coarse blank mesh causes an initial contact penetration between blank gaging hole edge and the gaging pin mesh. Additional nodes will be created on the blank along the hole edge and then moved to clear the initial penetration with the gage pin, as shown in [Figure 9.](#page-7-0)

<span id="page-5-0"></span>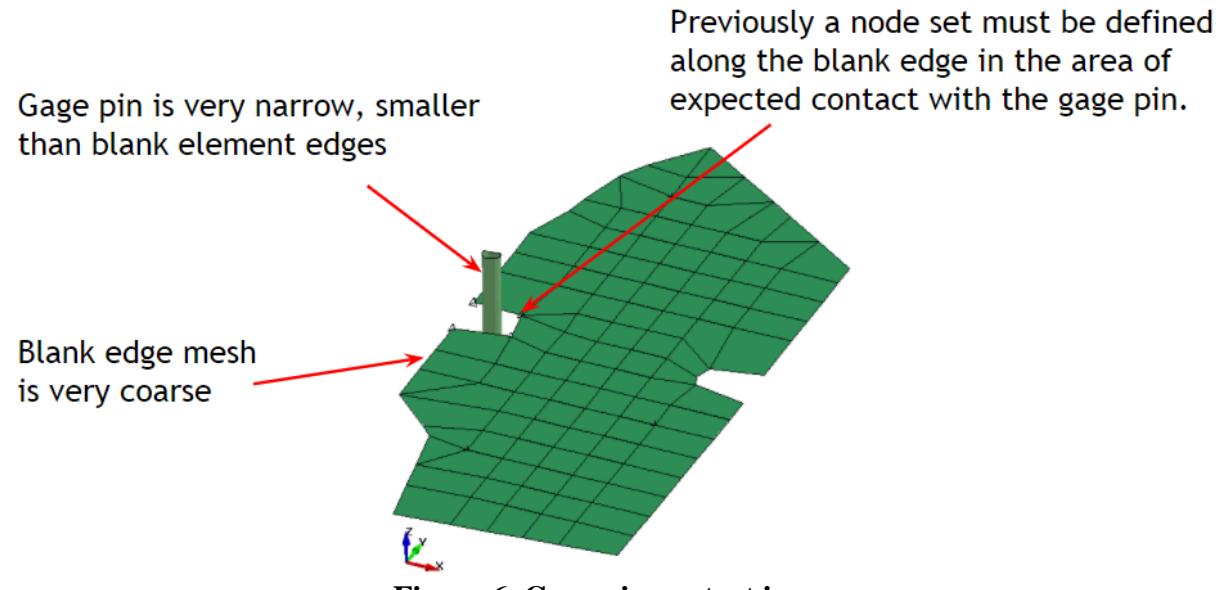

**Figure 6 Gage pin contact issue.**

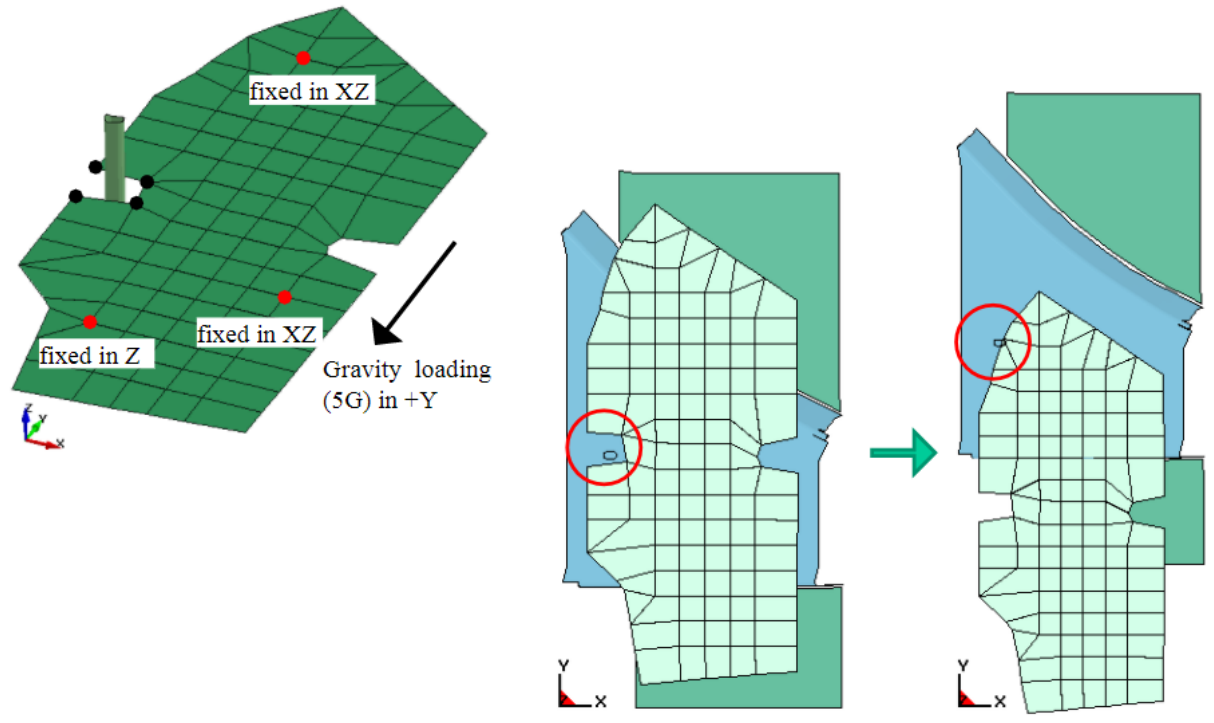

**Figure 7 Missing contact without SOFT=6.**

<span id="page-6-0"></span>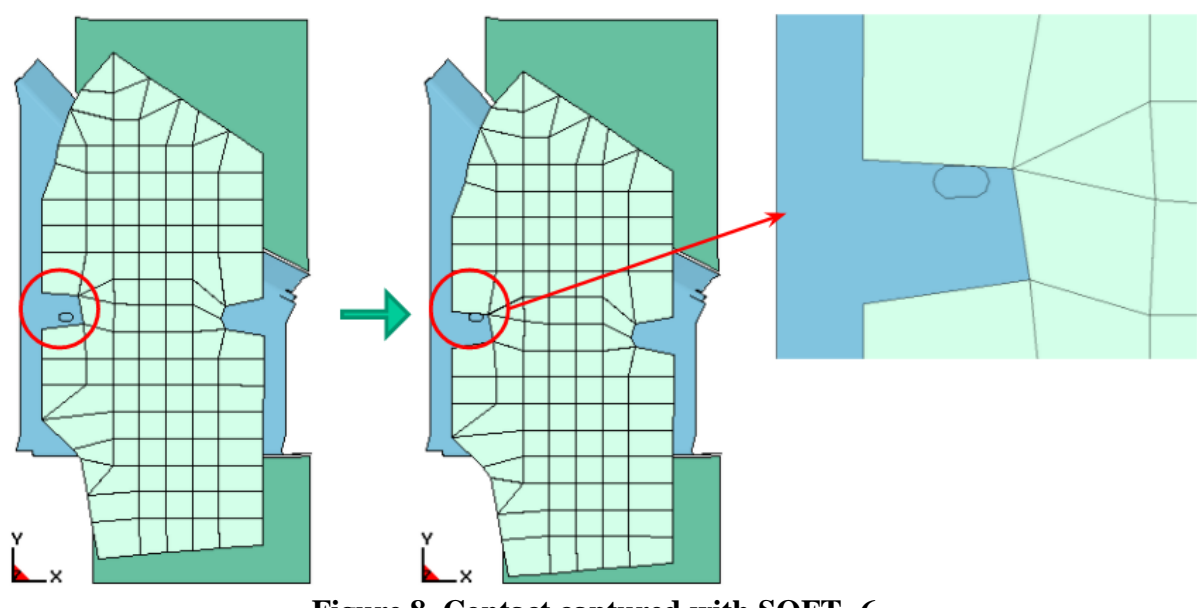

<span id="page-6-1"></span>**Figure 8 Contact captured with SOFT=6.**

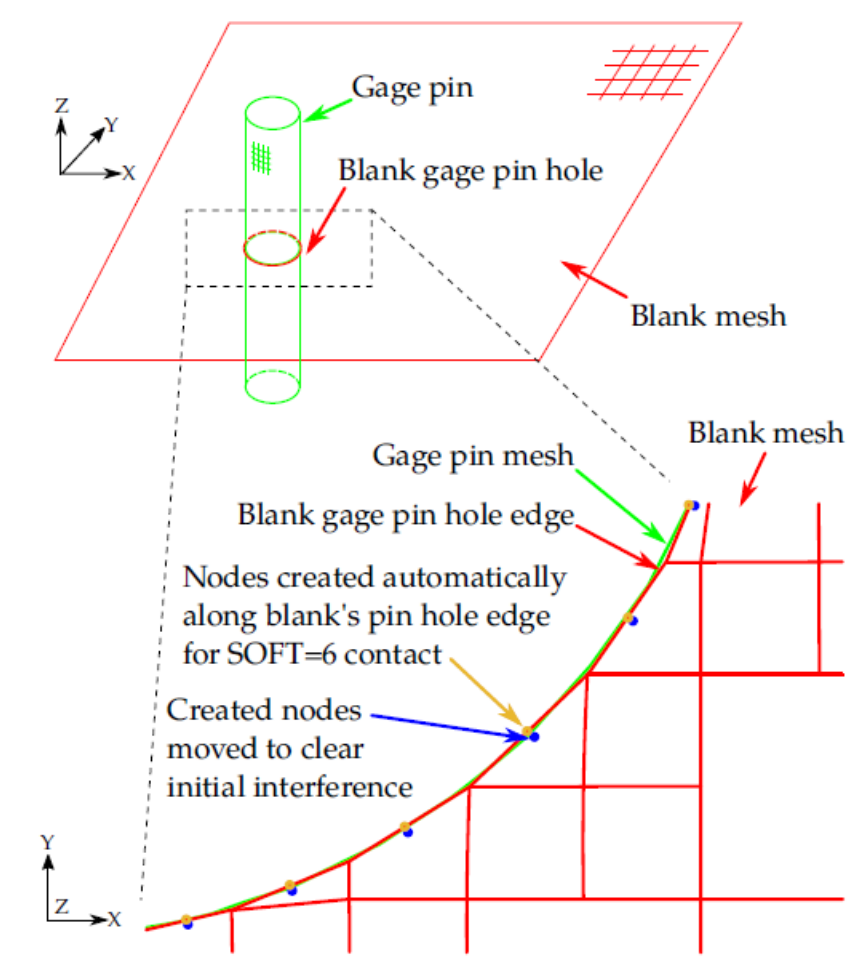

**Figure 9 Removal of initial penetration between gage pin and blank edge.**

# <span id="page-7-0"></span>**Weld Line Mapping with \*INTERFACE\_WELDLINE\_DEVELOPMENT**

In forming of tailor welded blanks, an initial straight weld line could become a curve on the formed part. The amount of deviation of the formed weld curve from its initial line depends on the part shape and forming conditions. Sometimes the formed weld curve is not desirable; so a correction to the initial weld curve is needed. This feature allows for determination of the final weld curve given the initial weld curve and viceversa without performing another simulation. Mesh with adaptivity for the initial blank and final part is supported.

Preparation of the final (formed) weld curve may involve its projection onto the final blank mesh if it does not exactly lie on the mesh surface. This can be done with LS-PrePost® 4.2 via the menu option *GeoTol → Project → Project*, select *Closest Projection*, select *Project to Elements*, then define the destination mesh and source curves, and hit *Apply*. Sometimes the target curve may need enough points before projection; the points may be added via menu option *Curve*  $\rightarrow$  *Spline*  $\rightarrow$  *Method (Respace)*  $\rightarrow$  *by number*. To write the curve out in \*DEFINE\_CURVE\_TRIM\_3D format, use *Curve*  $\rightarrow$  *Convert*  $\rightarrow$  *Method (To DEFINE CURVE TRIM)*  $\rightarrow$  *To Key*, then write out the keyword using  $FILE \rightarrow Save \; keyword$ .

Computed weld curves are written with \*DEFINE\_CURVE\_TRIM\_3D keyword into a file called weldline.ibo (or, weldline\_f.ibo, depending on the IOPTION). The format of this file follows the keyword's specification. LS-PrePost 4.0 can convert the computed curve to IGES; see the procedure in the manual pages for \*INTERFACE\_BLANKSIZE\_DEVELOPMENT. After hitting the button *Apply*, the curves will show up in the graphics window, and  $File \rightarrow Save$  as  $\rightarrow Save$  Geom as can be used to write the curves out in the IGES format.

As shown in [Figure 10,](#page-8-0) given the initial (initialblank.k) and final blank (finalblank.k) configuration and a final formed weld curve (finalweldingcurve.k), the following input calculates a new initial weld curve on the initial blank. In this case, the final weld curve is specified as straight in the drawn panel.

The output is the initial weld curve in the file weldline.ibo, [Figure 10.](#page-8-0) Nodes of element edges that intersect the initial weld curve are output in affectednd\_i.ibo; while nodes of element edges that intersect the final formed weld curve are output in affectednd\_f.ibo, [Figure 11.](#page-9-0)

To verify the predicted weld curve, the initial blank can be re-meshed according to the curve. A draw simulation can be performed again to confirm the final weld curve as straight, [Figure 12.](#page-9-1)

Likewise, if given an initial weld curve (initialweldingcurve.k) and a final weld curve (weldline\_f.ibo) can also be calculated.

<span id="page-8-0"></span>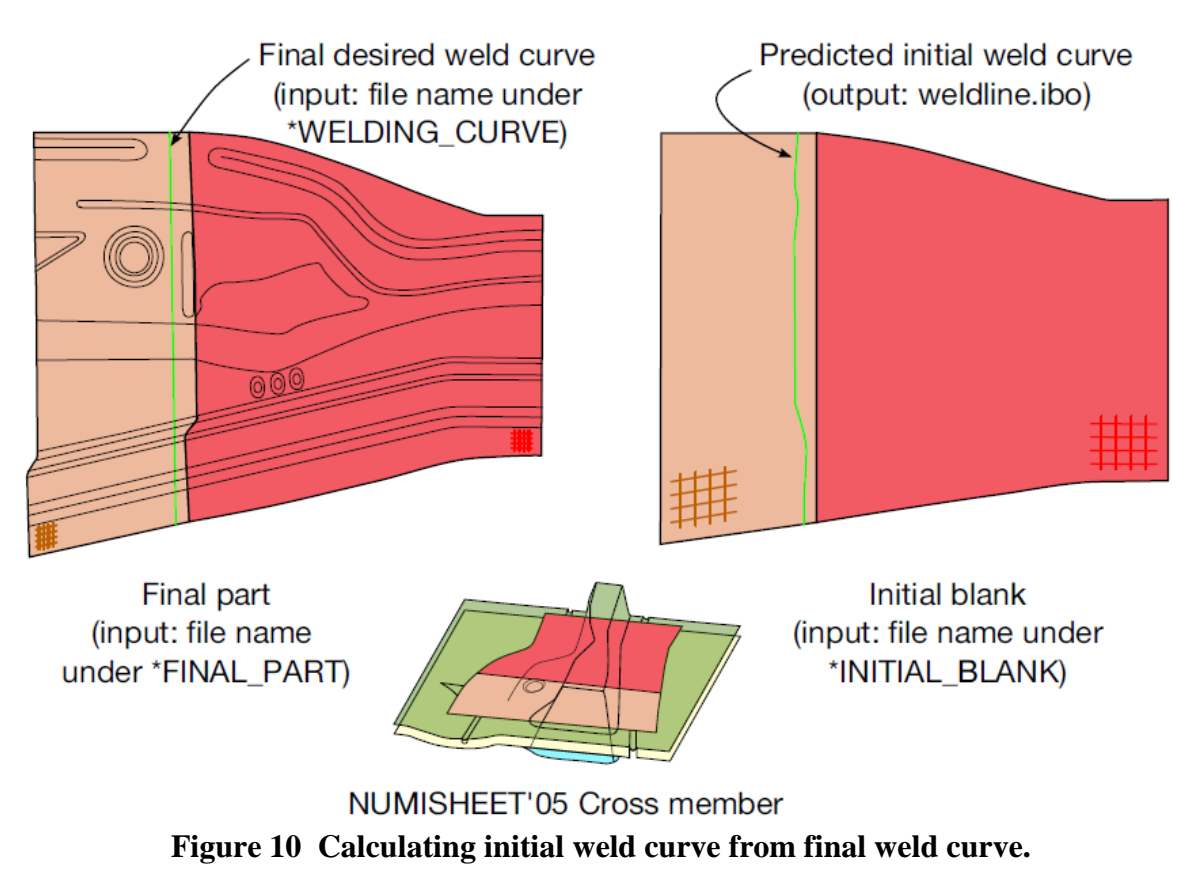

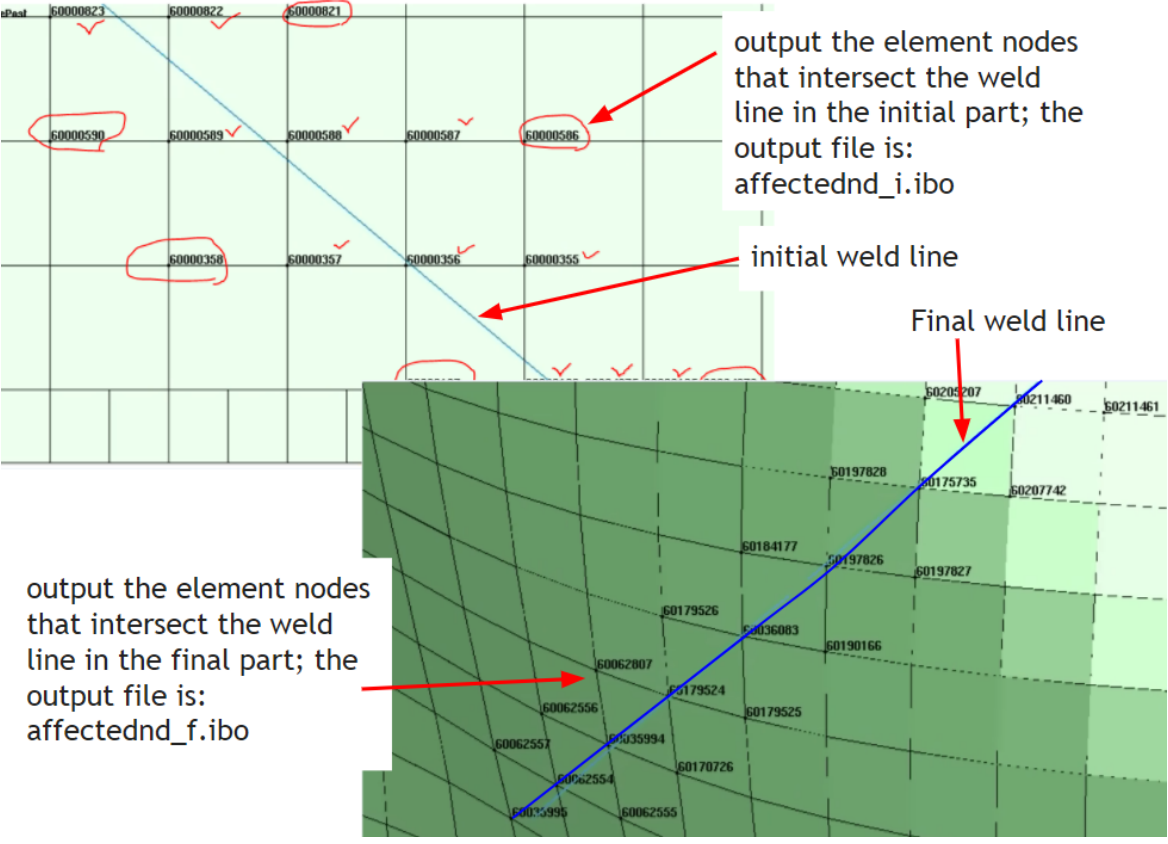

**Figure 11 Output of affected nodes.**

<span id="page-9-0"></span>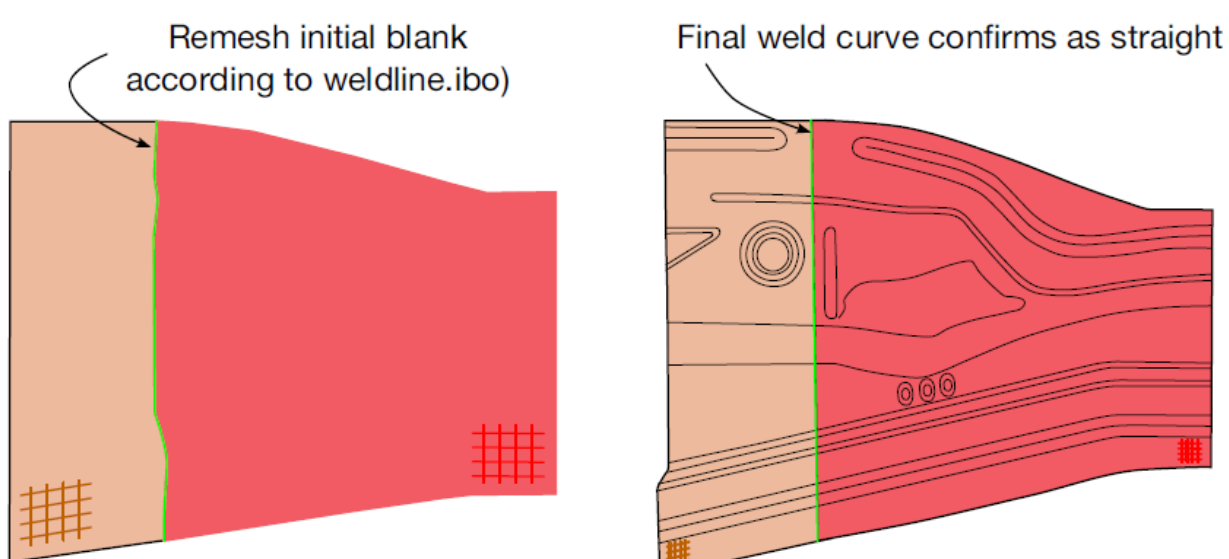

<span id="page-9-1"></span>Final drawn part Remeshed initial blank **Figure 12 A verification simulation may be needed.**

# **Improvements in \*BOUNDARY\_SPC\_SYMMETRY\_PLANE (SET)**

This keyword constrains nodes that are within some distances (a tolerance) of a plane to have no motion orthogonal to that plane. This keyword is usually used for a geometric symmetry plane, so that the full geometry does not have to be modeled; and it supports both h- and r-adaptivity.

As shown in [Figure 13,](#page-10-0) a symmetric plane's position is defined using a point's coordinates X, Y and Z, and its orientation is defined by a vector component VX, VY and VZ. All nodes within a specified tolerance with the variable TOL will be constrained in motion orthogonal to the plane.

Originally designed for metal forming simulation only, the feature has garnered much interests from the users to the point where many of the initial limitations are removed so it can be applied in many other simulation fields. Two of the eliminated restrictions are:

- 1) Only two such (symmetry plane) definitions can be used when the symmetry planes are not parallel to the global XY, YZ, or ZX planes, and,
- 2) For multiple symmetry planes, position coordinates defined by the variables X, Y, and Z on all symmetry planes must have the same values for these fields.

Starting from Dev Revision 124122, multiple symmetric planes can be defined even if they are not aligned with the global coordinate systems. Each symmetric plane can be defined with distinctive point coordinates.

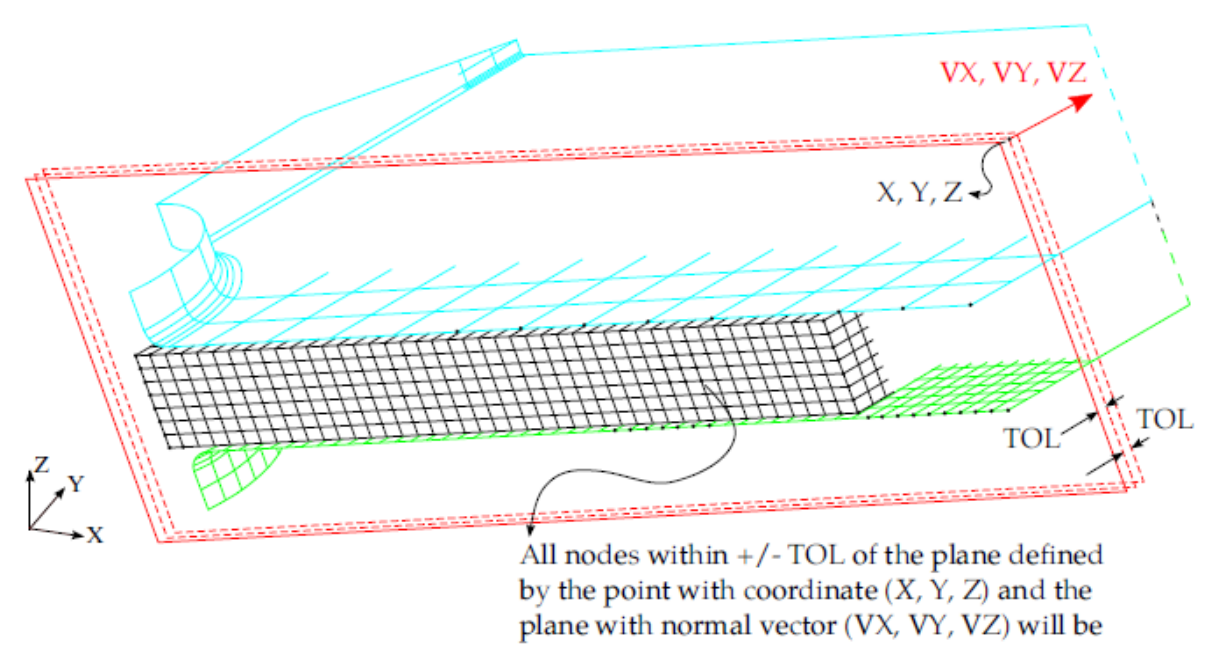

<span id="page-10-0"></span>constrained symmetrically. **Figure 13 Defining \*BOUNDARY\_SPC\_SYMMETRY\_PLANE\_SET**

## **Improvements in Springback Compensation**

New keywords and additional options are made to improve the springback compensation convergence. These keywords are:

\*INTERFACE\_COMPENSATION\_3D (new variable TANGENT), \*INTERFACE\_COMPENSATION\_3D\_REFINED\_RIGID, \*INCLUDE\_COMPENSATION\_TRIM\_NODE, \*INCLUDE\_COMPENSATION\_TANGENT\_CONSTRAINT.

Compensation of flanging tools is now possible with the keyword \*INTERFACE\_COMPENSATION\_ FLANGE.

## **Trim Lines Alignment**

As shown in [Figure 14](#page-12-0) (top) and [Figure 15](#page-13-0) (top middle), rigid bodies that represent stamping tools often are meshed across the trim lines; as such, trim lines could lie right in the middle of large elements, and this is especially true in small curvature areas. In this situation, since there are no nodes right along the trim lines there, the compensated mesh do not conform to the trim lines. This leads to errors in springback error [\(Figure](#page-13-0)  [15](#page-13-0) bottom) in the subsequent dies and therefore affecting the compensation convergence. The following keyword \*INTERFACE\_COMPENSATION\_3D\_REFINE\_RIGID

refines the rigid body elements and aligns the nodes in the tool mesh [\(Figure 14](#page-12-0) bottom, [Figure 16](#page-13-1) top and [Figure 17](#page-14-0) bottom) with the provided trim curves defined using \*DEFINE\_CURVE\_TRIM\_3D. The refined rigid tool mesh will be output as rigid\_refined.tmp, which can be used to start the iterative springback compensation process, leading to a much successful compensation. The aligned nodes will also be output in a file named bndnd0.tmp.

## **Maintain Tangency**

To improve the tangency that must be maintained between the addendum and binder (Compensation Method 7, refer to Keyword User's Manual I under \*INTERFACE\_COMPENSATION\_3D) in the draw die, and tangential transitions immediately off the rigid tool at the trim curve area to the addendum, a new variable TANGENT is added, and it must be set to "1". In the keyword example below, the rigid\_refined.tmp (a resulting file from the option REFINE\_RIGID) is used as both the current and the original tool. The aligned nodes file bndnd0.tmp is used under the new keyword \*INCLUDE\_COMPENSATION\_TRIM\_NODE, which is used for tangency calculation. Note the variable TANGENT replaces the keyword \*INCLUDE\_COMPENSATION\_TANGENT\_CONSTRAINT, which was initially developed to do a similar job.

In [Figure 15](#page-13-0) (top left), compensated die (in yellow) is not tangent to the binder at the die radius. Using the option TANGENT, the same area has maintained tangency after the compensation, in [Figure 16](#page-13-1) (left) and [Figure 17](#page-14-0) (left). Similarly, [Figure 16](#page-13-1) (top right) shows addendum transition off the trim lines is not smooth (kinky); while the tangency is fully maintained in the same area using the option TANGENT, in [Figure 16](#page-13-1) (bottom) and [Figure 17](#page-14-0) (bottom right).

### **Compensation of Flanging Process with option FLANGE**

This new capability is developed specifically to compensate multiple flanging tools for springback in a flanging process. Currently a maximum of two flanging steels in the same process can be defined. Ash shown in [Figure](#page-14-1)  [18,](#page-14-1) each flanging steel's moving direction can be defined by a vector component [Vx, Vy, Vz]. The flanging post can be selected as the master tool surface mesh and the flanging steels are compensated while maintaining the necessary tool gaps as in the original, uncompensated tool mesh. Note in the compensation of flanging process the requirement on the even tool gap everywhere is removed, so flanging steels do not have to follow the flanging post, for example in the flanging steel radius area, etc.

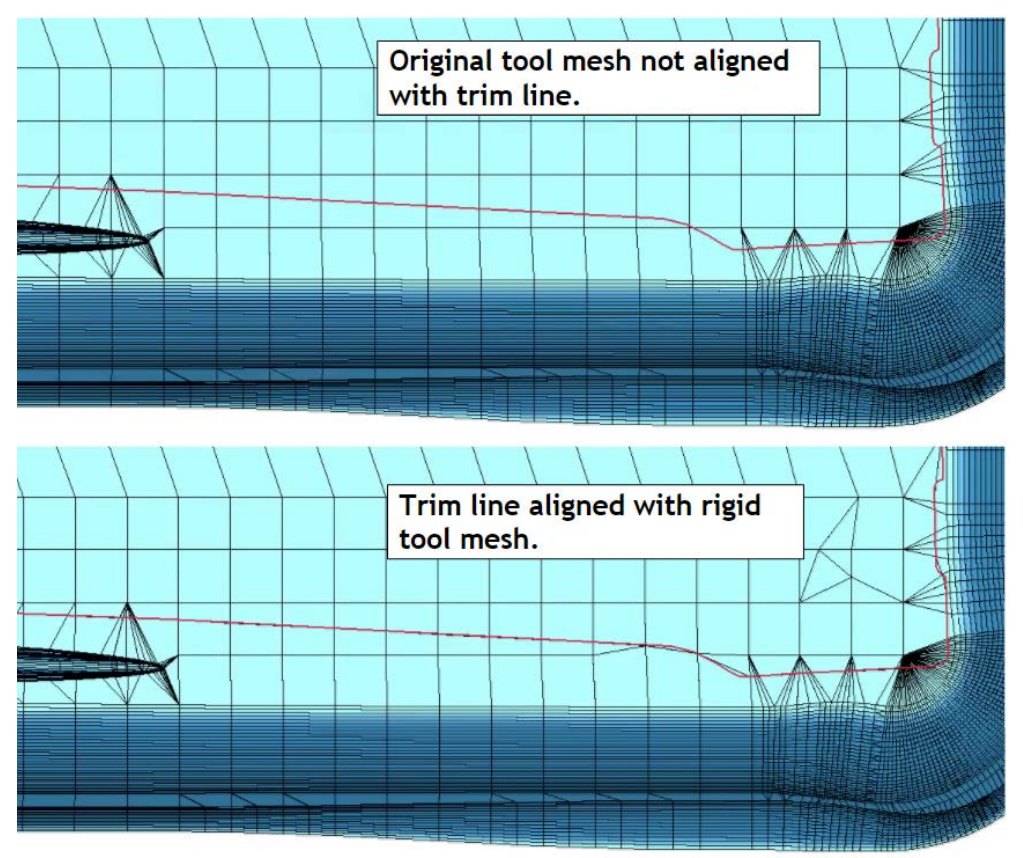

<span id="page-12-0"></span>**Figure 14 Rigid tool mesh do not align with trim lines.**

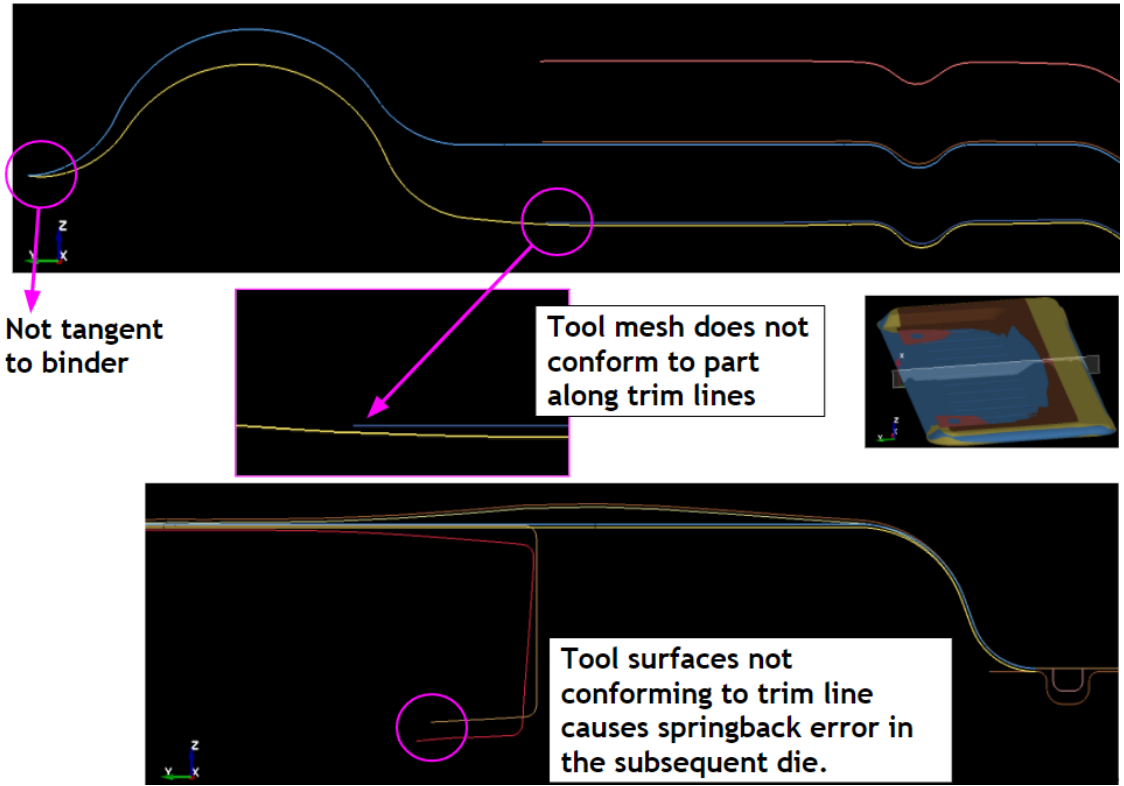

<span id="page-13-0"></span>**Figure 15 Tool mesh does not conform to nominal surface along the trim lines, leading to springback error in the subsequent die.**

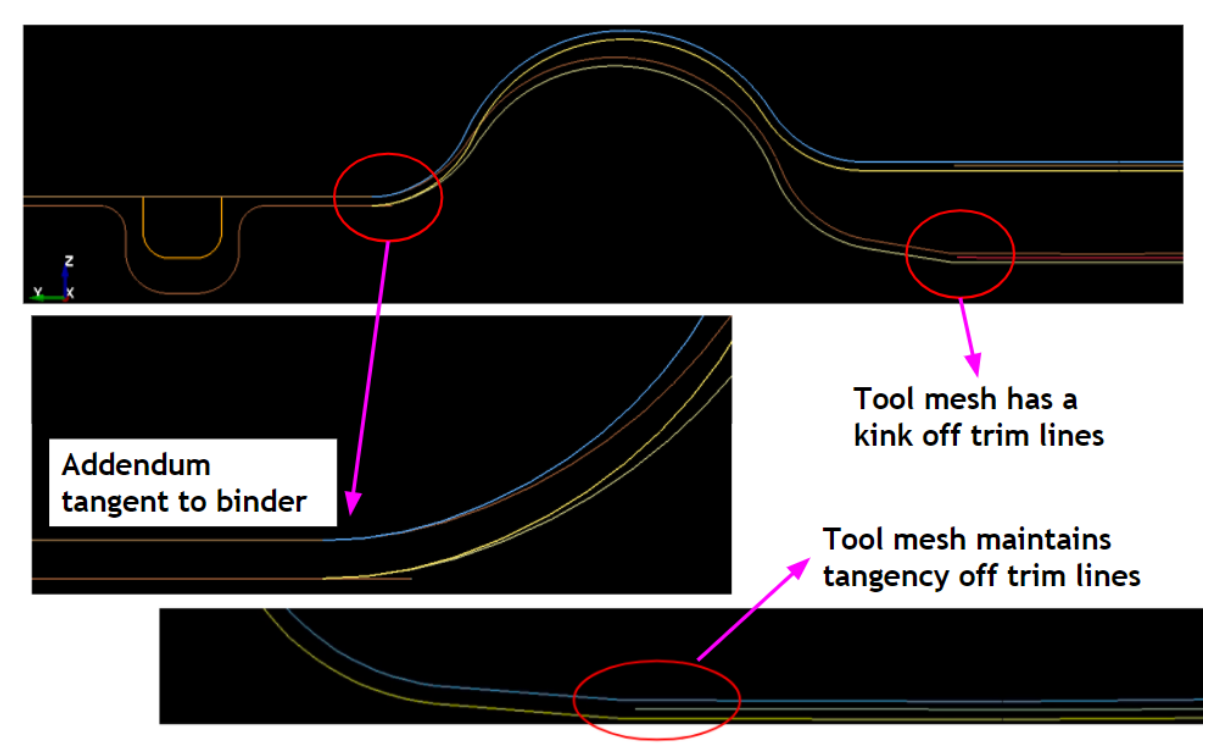

<span id="page-13-1"></span>**Figure 16 Rigid tool mesh do not cross trim lines and addendum remains tangent to the binder.**

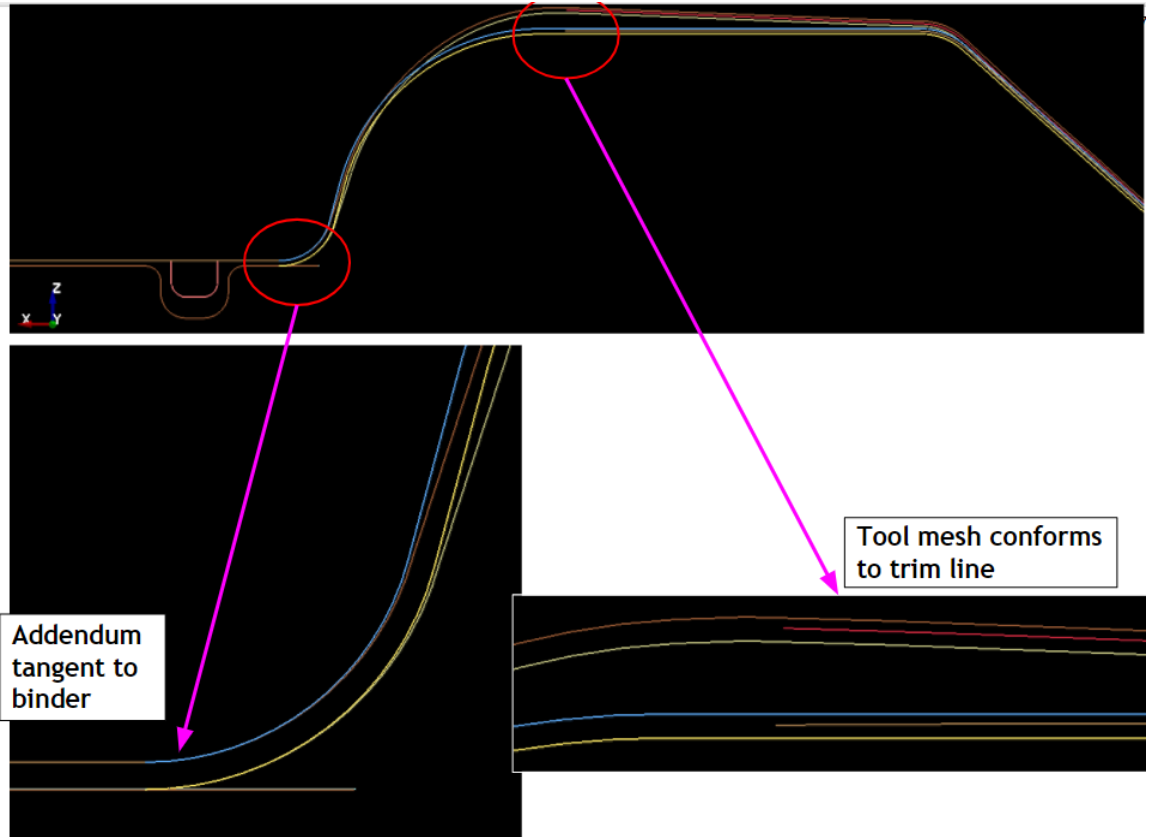

**Figure 17 Improved rigid tool compensation geometry**

<span id="page-14-1"></span><span id="page-14-0"></span>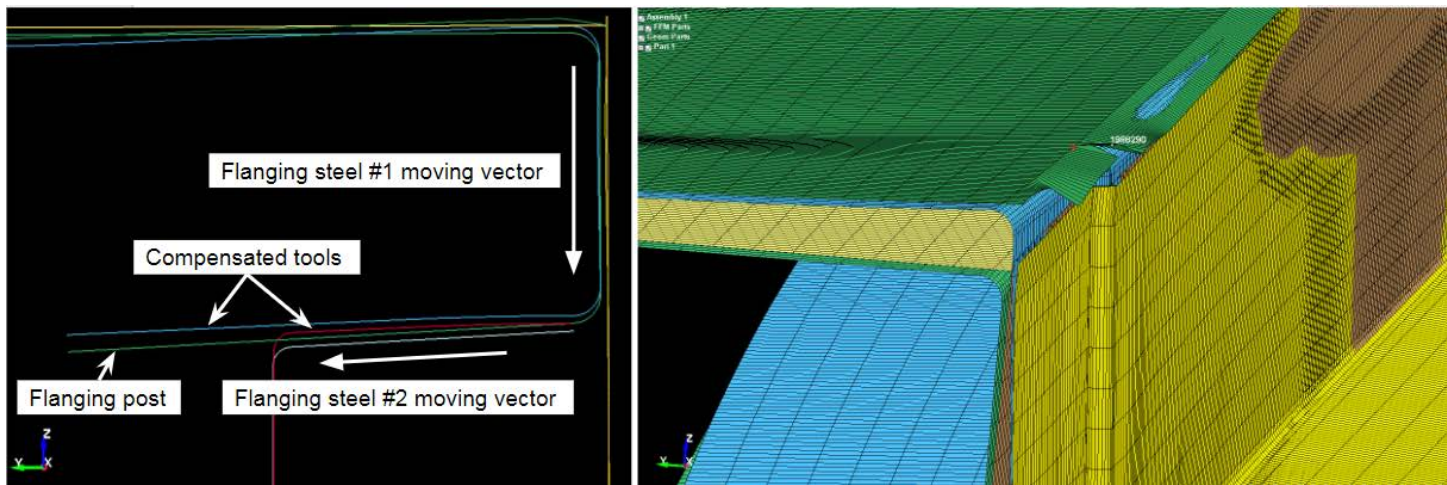

**Figure 18 Compensation of flanging die using option FLANGE.**

# **Improvements in \*ELEMENT\_LANCING**

Keywords: \*ELEMENT\_LANCING, and \*DEFINE\_CURVE\_TRIM\_3D can be invoked to conduct lancing operation. With keyword \*ELEMENT\_LANCING, both instant and progressive lancing can be simulated. The keyword \*DEFINE CURVE TRIM 3D can be used to define lancing curves. There are several limitations with the original implementation:

- 1) Only 1 part (PID) is allowed,
- 2) Only X, Y, Z data pairs are allowed to define lancing curves,
- 3) No adaptive refinement along lancing route,
- 4) Lanced scraps cannot be removed,
- 5) Onset of lancing cannot be defined directly using distance from punch bottom.

Enhancements are made to remove the limitations:

- 1) A part set is now allowed, which enables lancing across tailor-welded blanks, shown in [Figure 21,](#page-16-0)
- 2) IGES format curves can now be used as input to define the lancing route,
- 3) Mesh along the lanced boundary is now automatically adapted to provide a smooth edge, in [Figure 20,](#page-16-1) and [Figure 21,](#page-16-0)
- 4) Trimming now can be defined after lancing to remove the scrap. This is done by define a seed point indicating the remaining part after trimming, with the new keyword \*DEFINE\_LANCE\_SEED\_POINT\_ COORDINATES, [Figure 19.](#page-16-2)
- 5) Lancing activation distance can now be defined using a new variable CIVD.

As additional requirements arises from our users, this feature will be continuously improved in the future.

#### **References**

LS-DYNA User's Manual I.

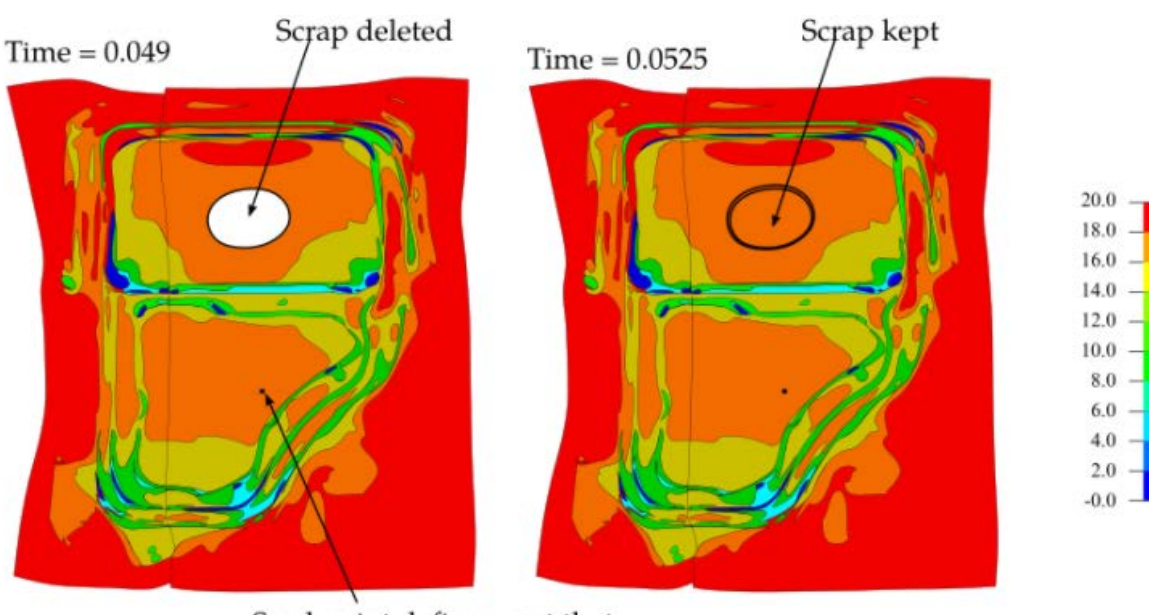

Seed point defines part that remains post trimming

**Figure 19 Lancing with trimming.**

<span id="page-16-2"></span>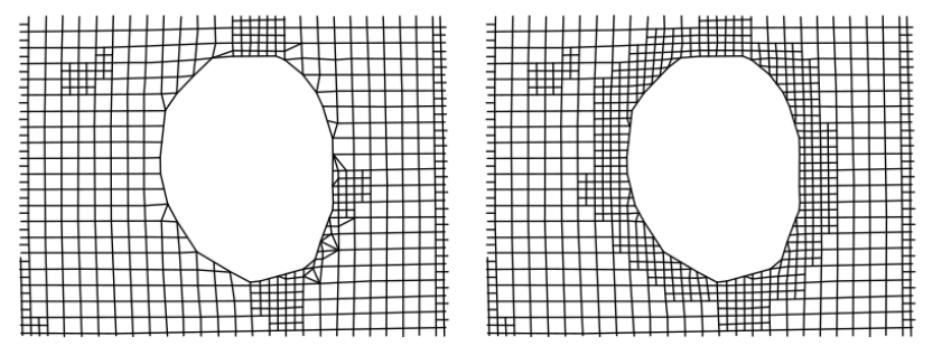

**Figure 20 Automatic mesh refinement along lancing route.**

<span id="page-16-1"></span><span id="page-16-0"></span>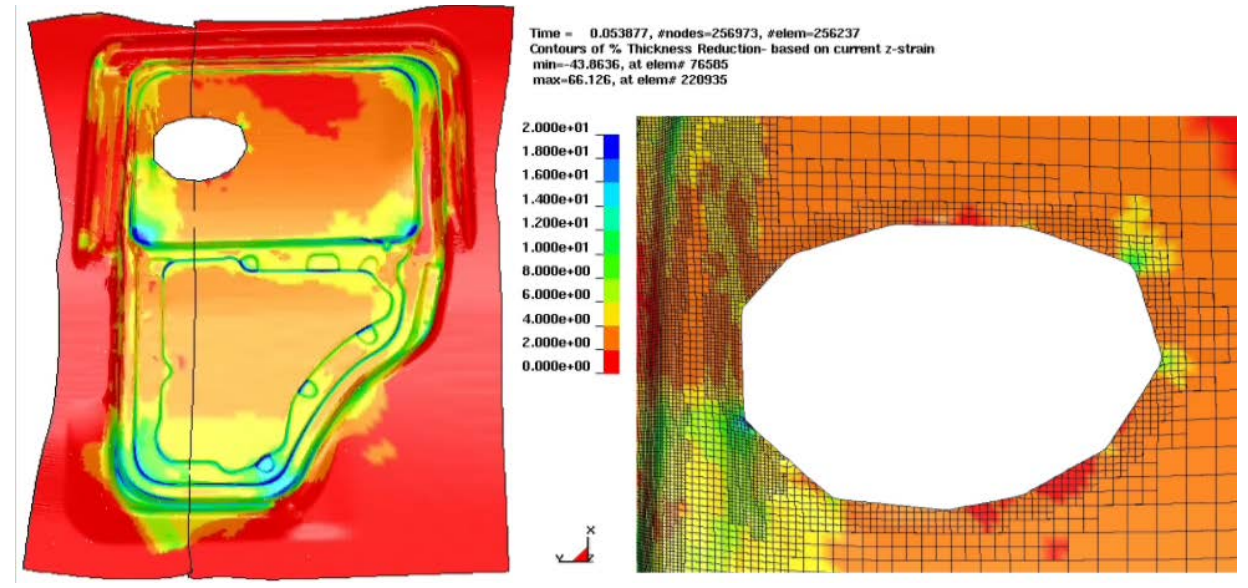

**Figure 21 Lancing across laser welded line and automatic mesh refinement along lancing route.**